ADDC[解决方案](https://zhiliao.h3c.com/questions/catesDis/1469) **[刘洋帆](https://zhiliao.h3c.com/User/other/144017)** 2024-04-12 发表

## 组网及说明

现场设备由于硬件故障等设备因素损坏,新替换的设备与旧设备型号一致(使用该功能前需要确认型 号一致)

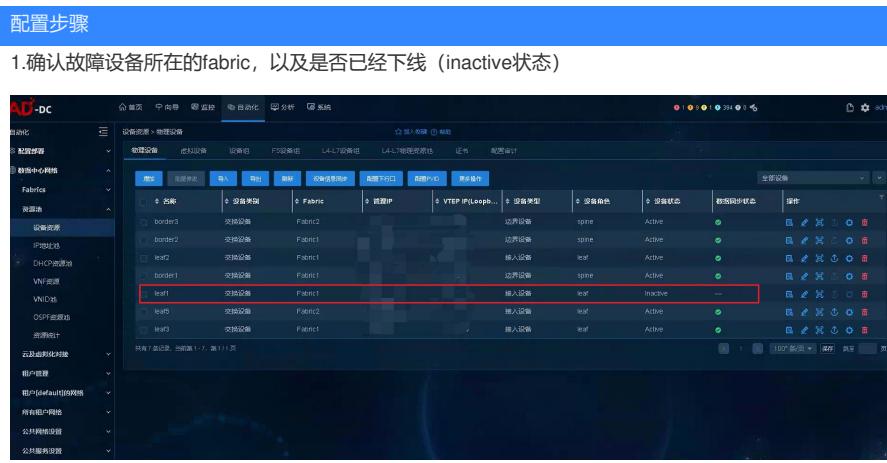

2.新设备上电,管理口接入管理交换机,并配置控制器纳管所需要的基础配置(也能通过自动化上线下 发配置)

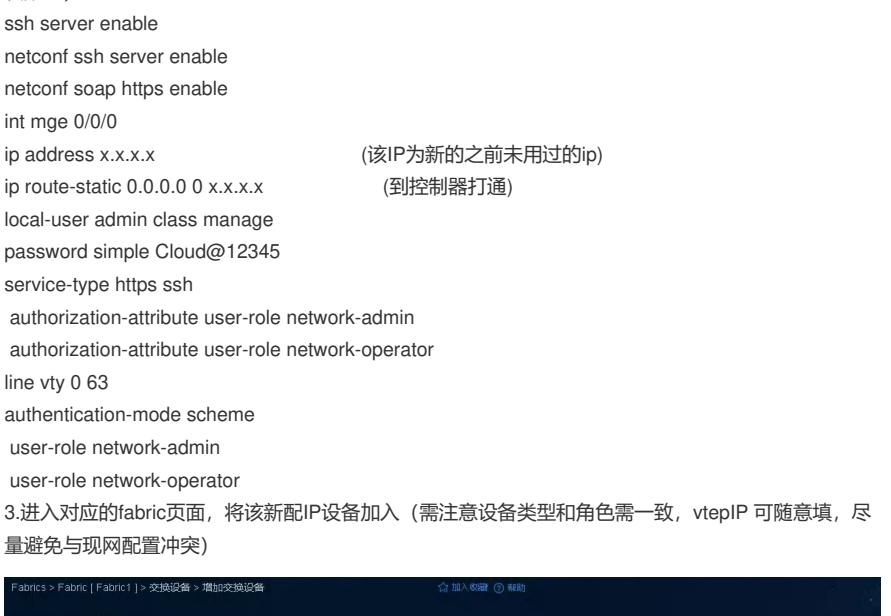

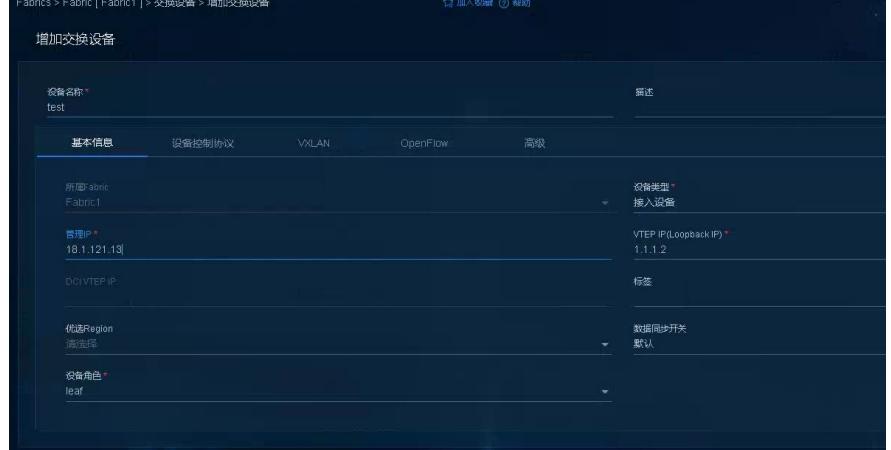

4.设备添加成功后,进入配置部署-设备维护,可查看设备状态,新上线设备状态为在线,原设备为不 在线

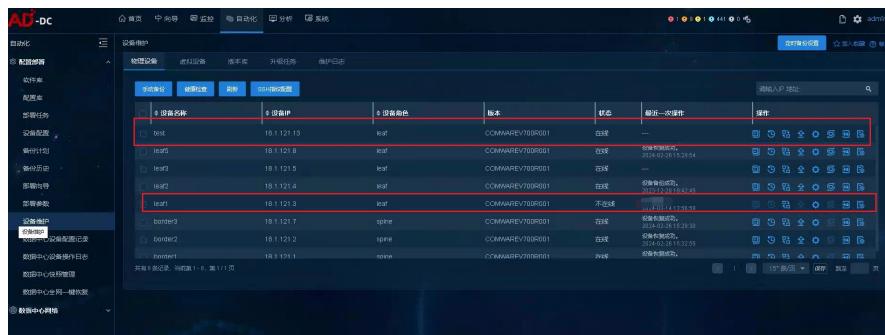

5.点击设备替换按钮,按照操作流程指引下行,设备名称选择新的交换机,检查完成后点击替换

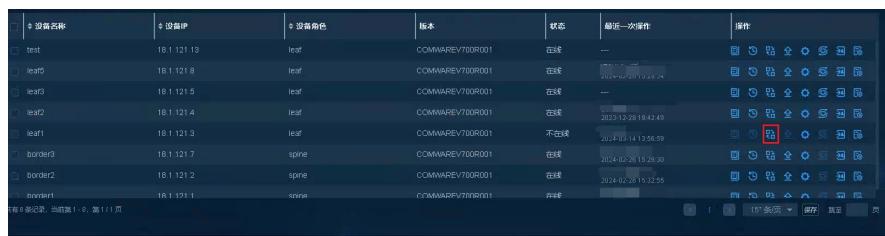

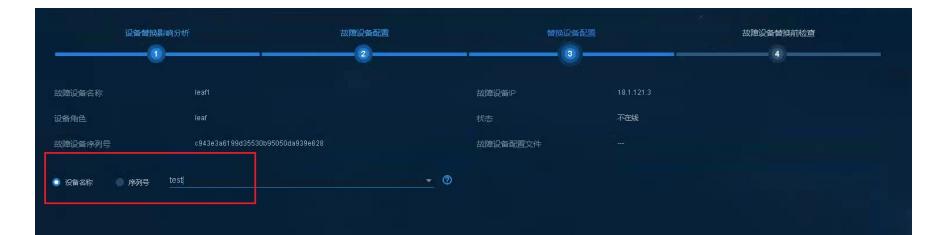

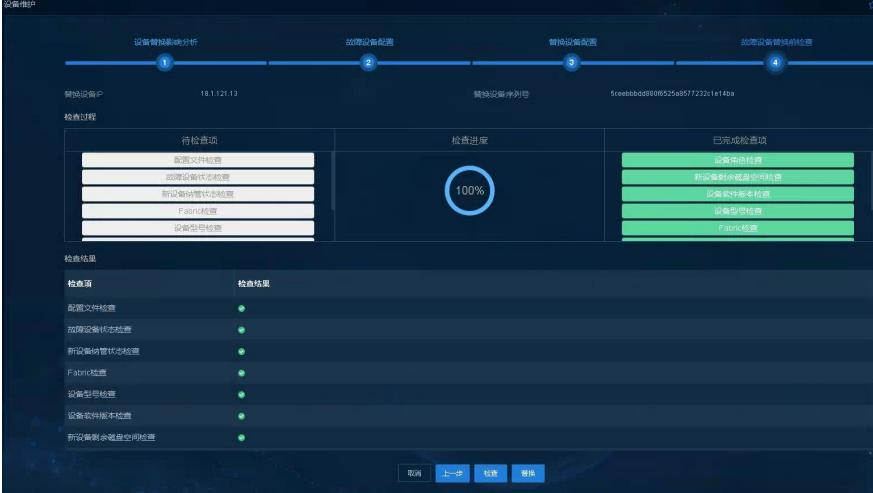

## 6.等待新交换机替换并重启完成

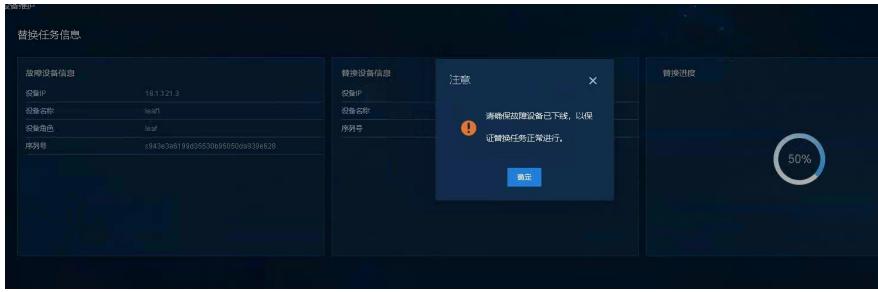

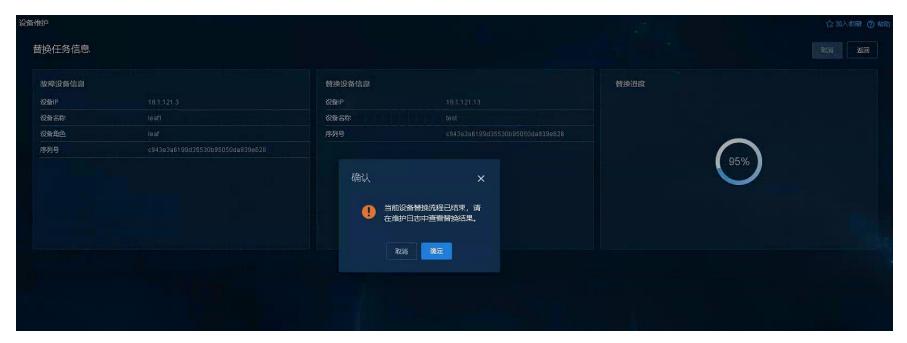

7.可发现之前新上线的配置消失,原始故障交换机处于上线状态,设备状态也变为active

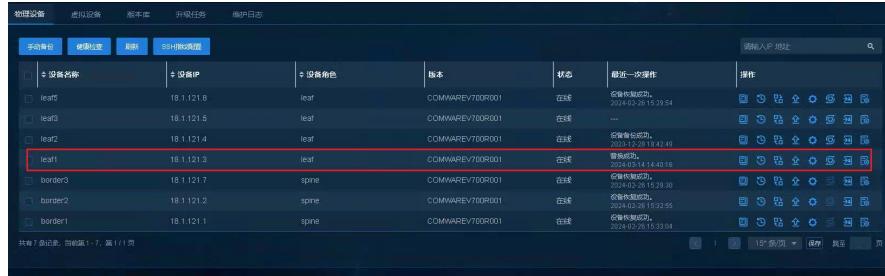